# *Содержание*

- *1. [Подтверждение заказа, оформленного покупателем](#page-0-0)*
- *2. [Редактирование заказа, оформленного покупателем](#page-3-0)*
- *3. [Подтверждение заказа, откорректированного продавцом](#page-7-0)*

# <span id="page-0-0"></span>**1. Подтверждение заказа, оформленного покупателем**

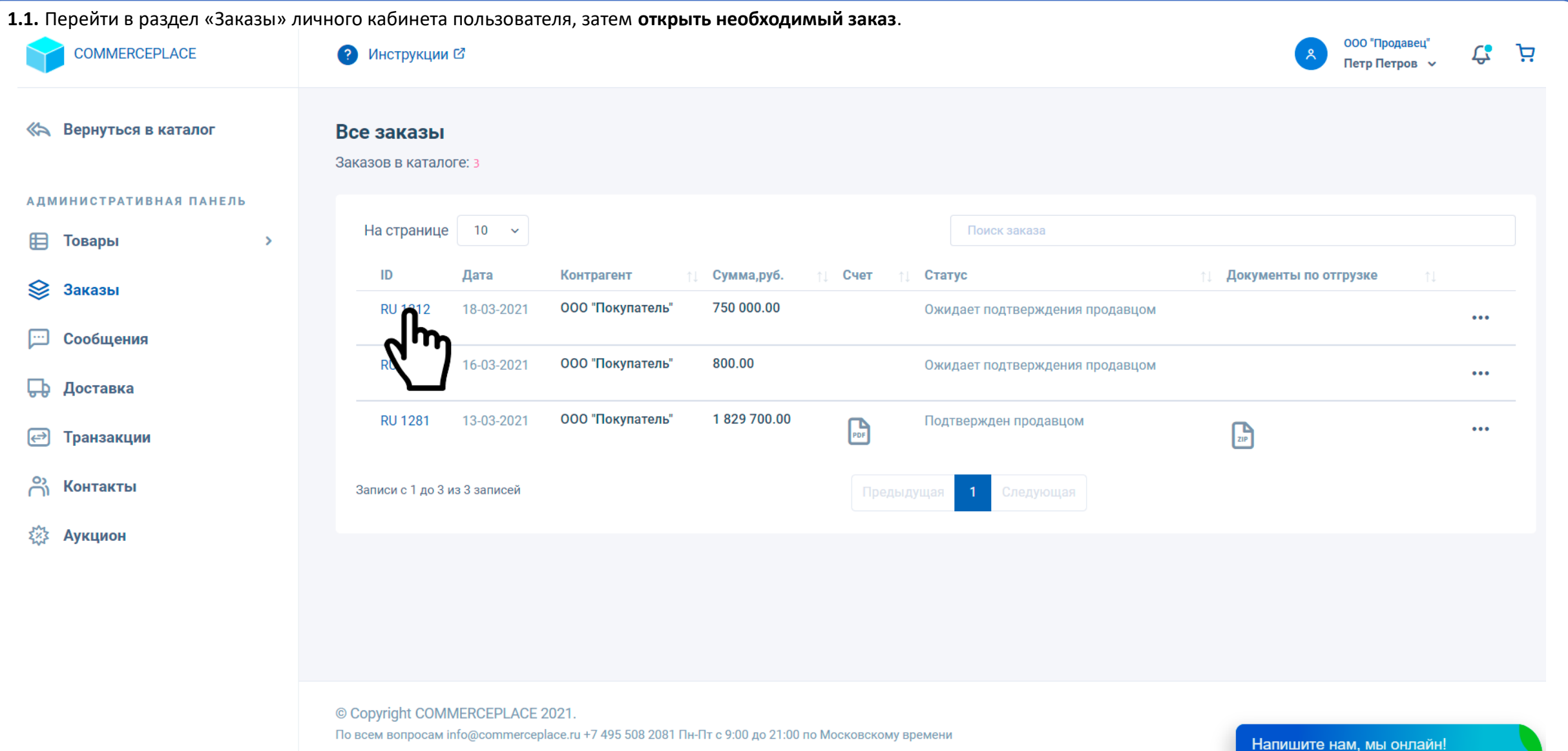

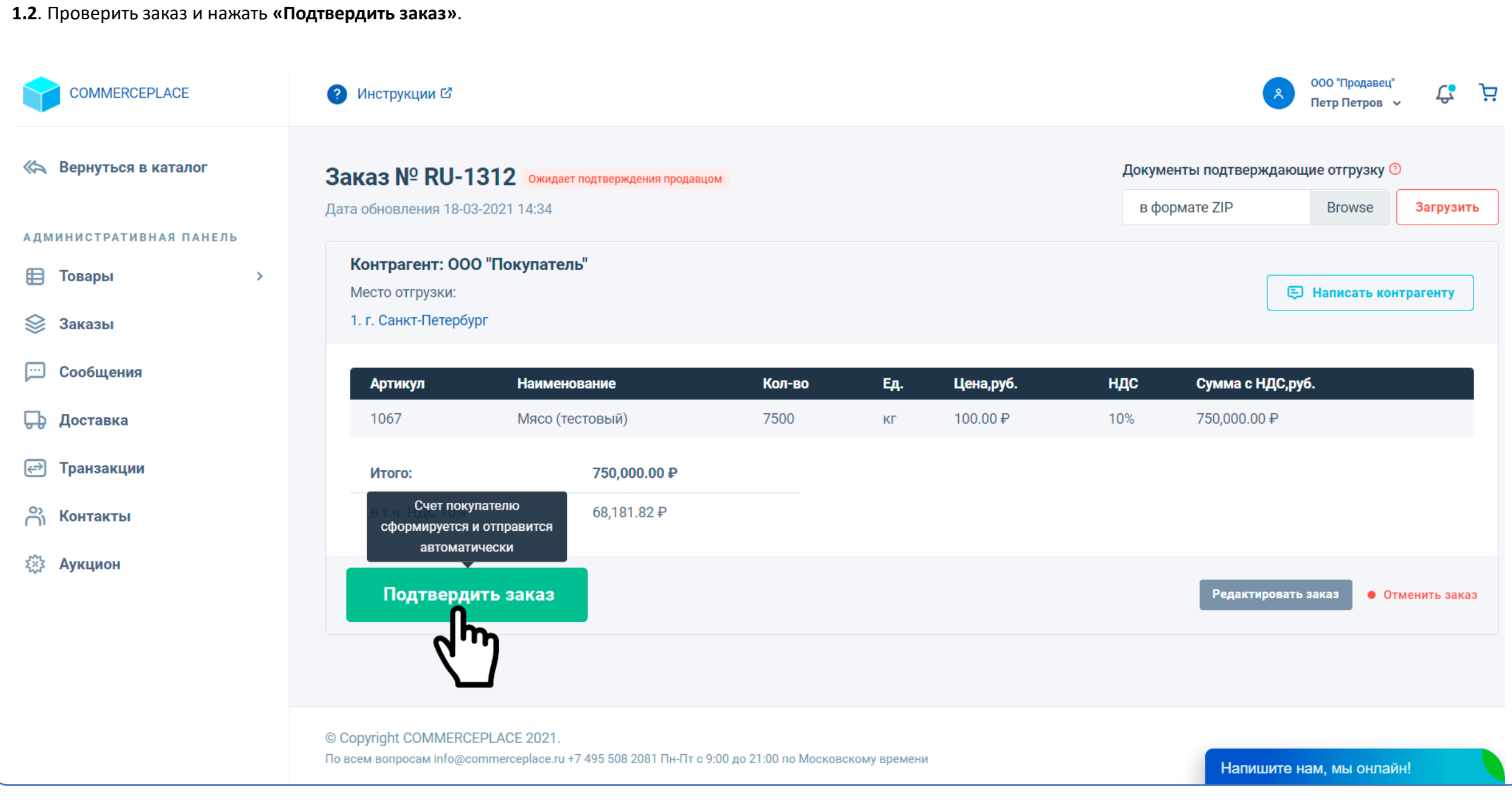

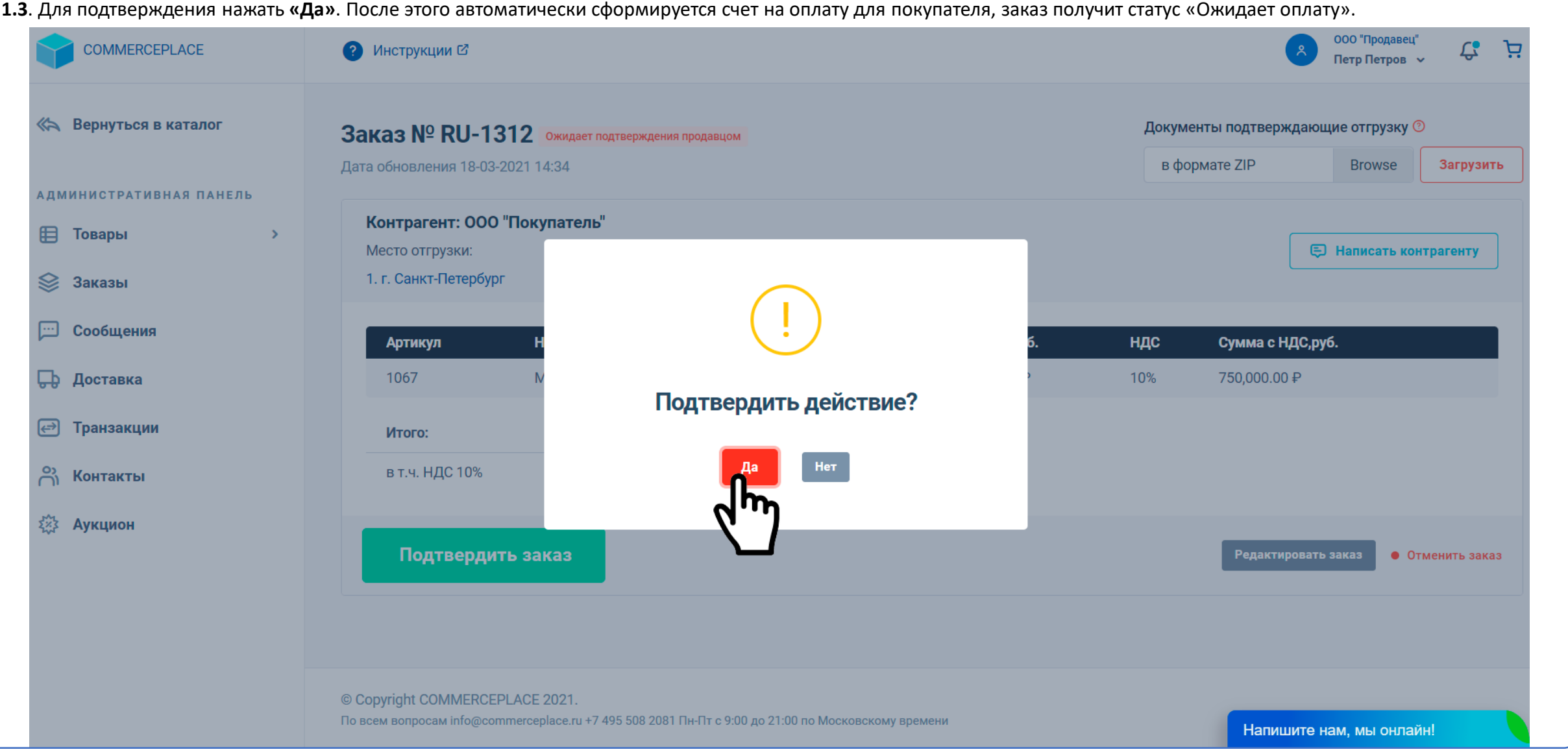

# *ПРИМЕЧАНИЕ! ВАЖНО!*

Отгрузку товара производить после оплаты счета покупателем и поступления денежных средств по сделке на номинальный счет.

При поступлении денежных средств продавцу поступит соответствующее уведомление, статус заказа изменится на «Заказ оплачен».

# <span id="page-3-0"></span>**2. Редактирование заказа, оформленного покупателем**

**2.1**. Перейти в раздел «Заказы» личного кабинета пользователя, затем **открыть необходимый заказ** (аналогично п. 1.1. данного руководства)

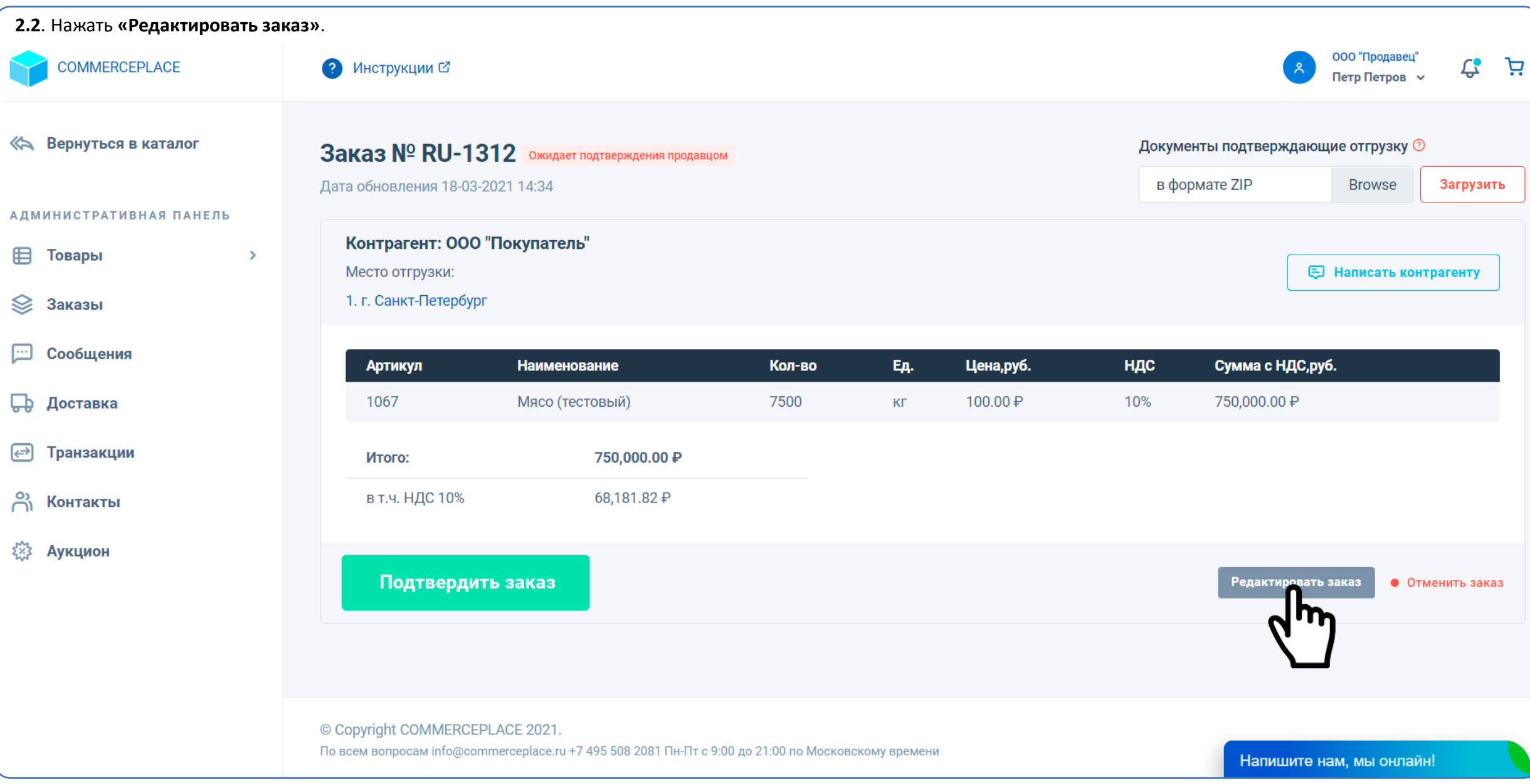

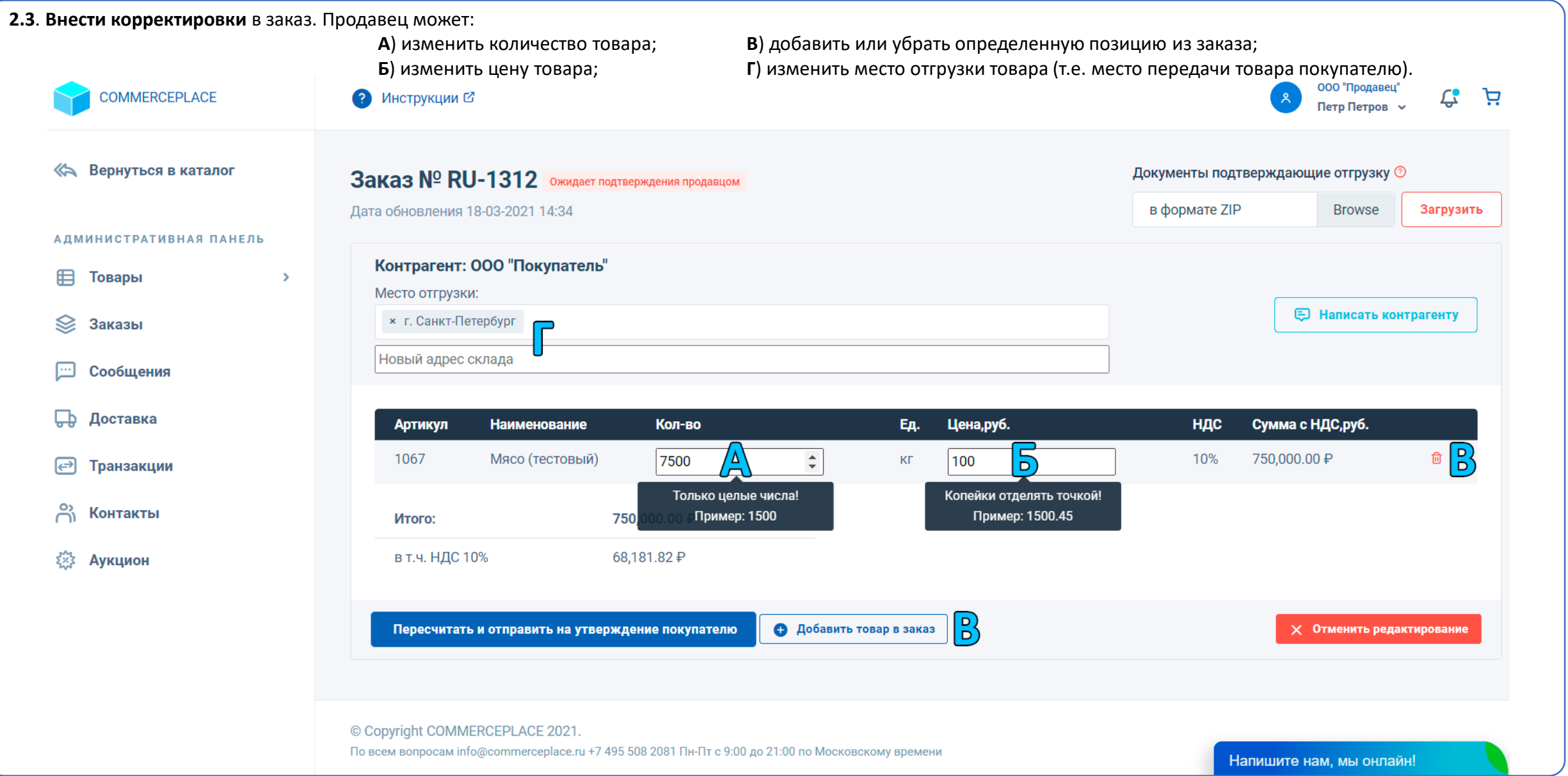

# *ПРИМЕЧАНИЕ! ВАЖНО!*

В поле редактирования цены товара копейки отделять точкой, например: «**101.34**». Если указать запятую, возможен некорректный пересчет сумм, будьте внимательны! В поле «Место отгрузки» можно убрать или добавить адрес собственного склада, либо указать иное место отгрузки в поле «Новый адрес склада».

Если хотите указать одно иное место отгрузки, не забудьте убрать адрес(а) собственного склада. Мест отгрузки может быть указано несколько на усмотрение продавца.

**2.4.** После внесения корректировок нажать «**Пересчитать и отправить на утверждение покупателю**».

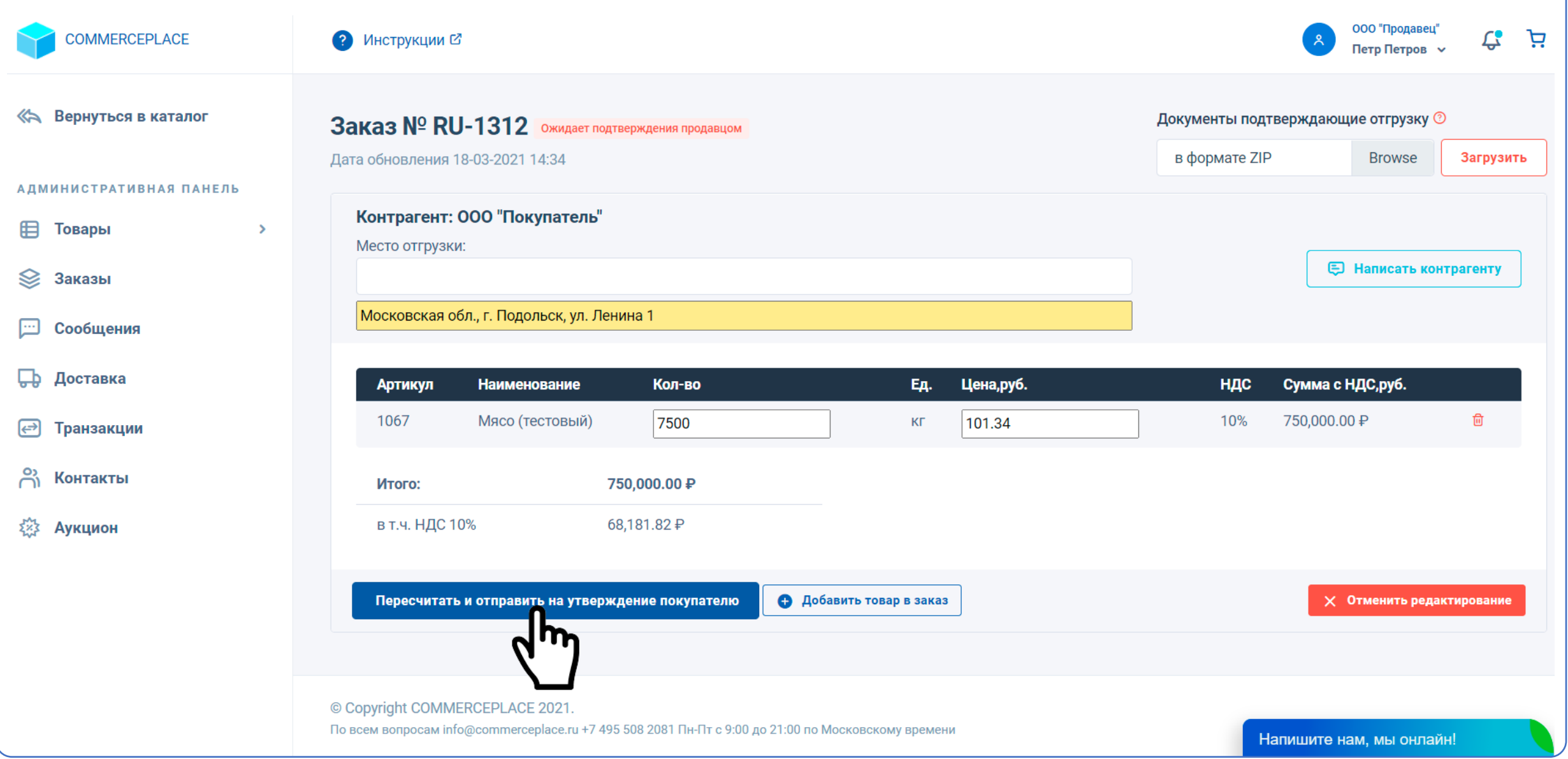

# *ПРИМЕЧАНИЕ! ВАЖНО!*

Внимательно проверяйте внесенные данные перед отправкой заказа покупателю! Производите перерасчет сумм самостоятельно, т.к. в заказе перерасчет сумм происходит только совместно с отправкой заказа покупателю. В случае ошибки, дальнейшее редактирование заказа будет невозможным, его можно будет только аннулировать.

**2.5.** Для подтверждения нажать «**Да**». Заказ сохранится и получит статус «Ожидает подтверждения покупателем».

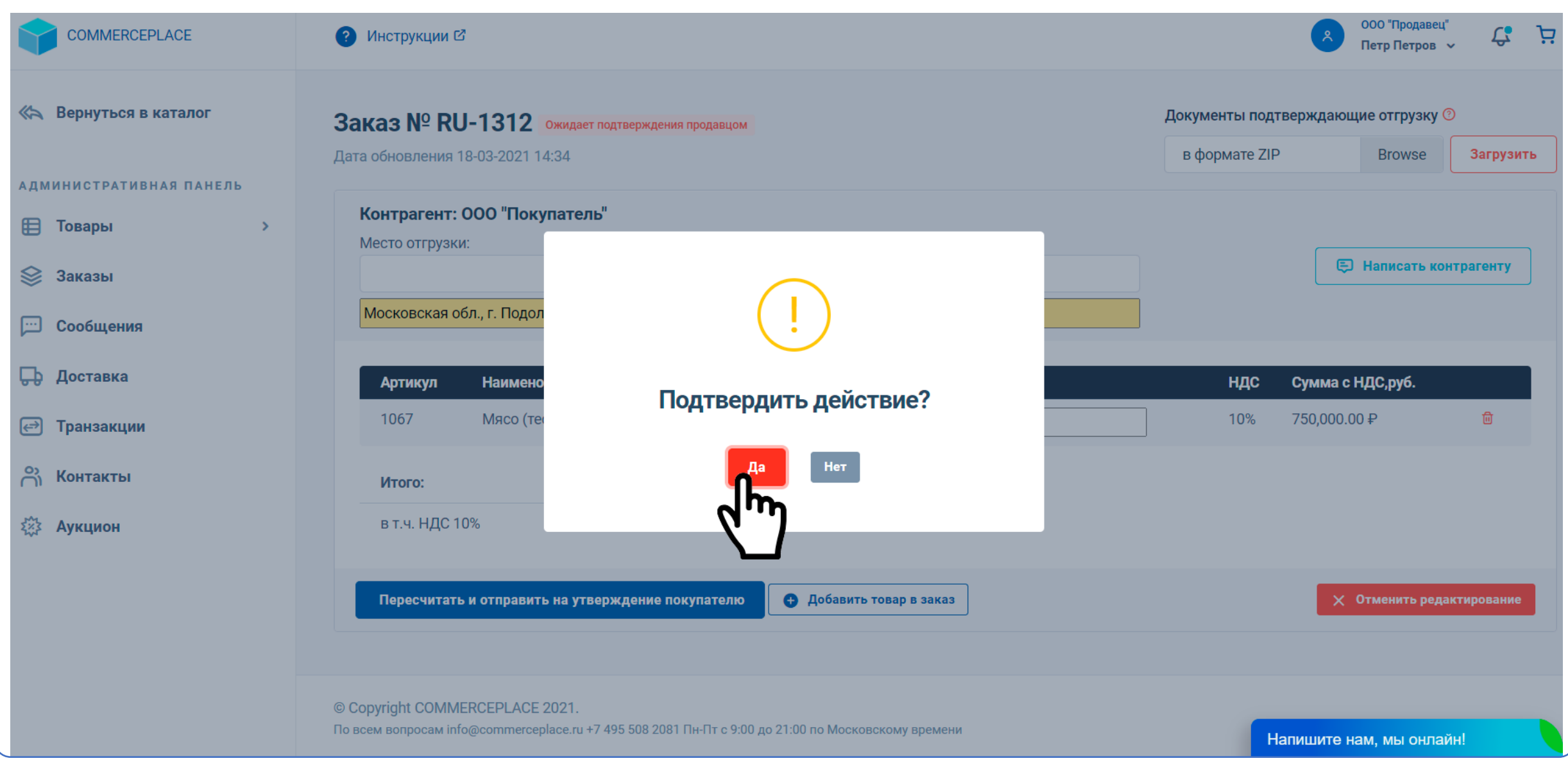

# *ПРИМЕЧАНИЕ! ВАЖНО!*

После нажатия «Да» дальнейшее редактирование заказа будет невозможным, его можно будет только отменить.

#### <span id="page-7-0"></span>**3. Подтверждение заказа, откорректированного продавцом.**

**3.1**. Перейти в раздел «Заказы» личного кабинета пользователя, затем **открыть необходимый заказ** (аналогично п. 1.1. данного руководства)

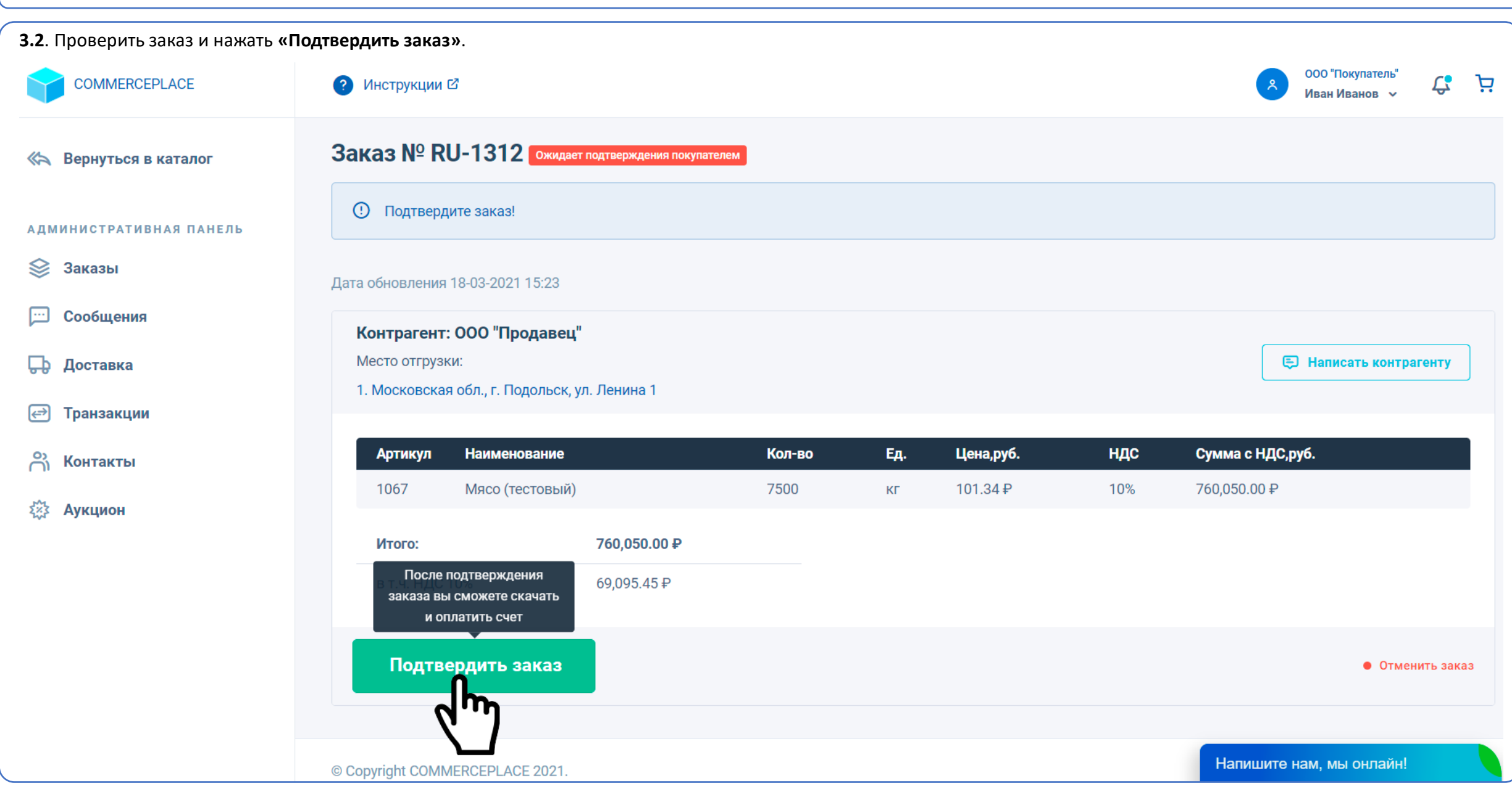

**3.3**. Для подтверждения нажать **«Да»**. После этого автоматически сформируется счет на оплату для покупателя и отобразится в данном заказе.

В случае несогласия с внесенными корректировками нажать «Отменить заказ». Заказ при этом будет аннулирован без модерации и сохранен в разделе «Заказы» личного кабинета пользователя.

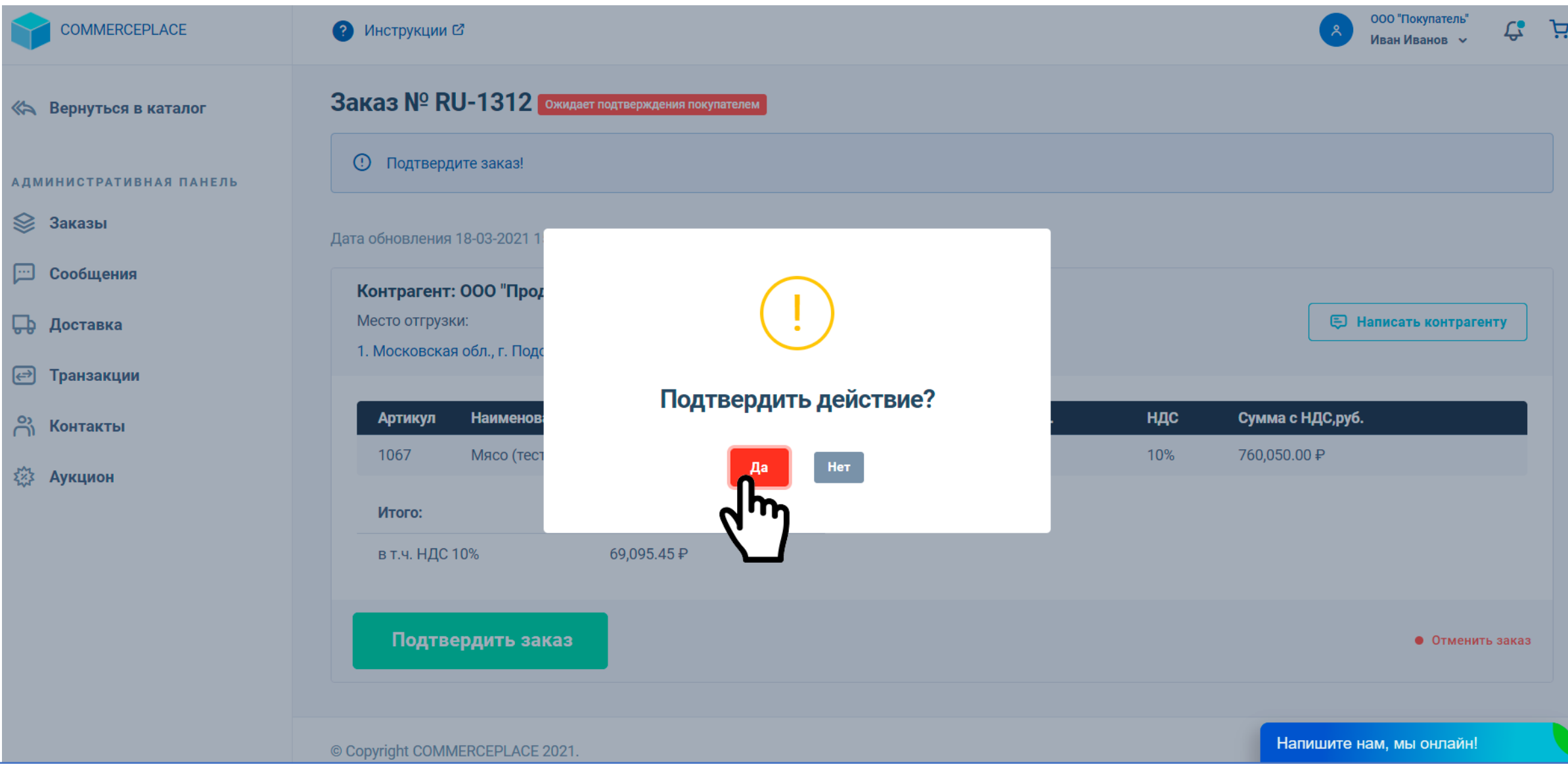

#### - Сколько раз продавец может редактировать заказ?

- После оформления заказа покупателем продавец может откорректировать данный заказ с дальнейшей отправкой его на утверждение покупателю только один раз. Внесение корректировок без сохранения и отправки на утверждение покупателю может происходить многократно. При этом заказ будет оставаться в статусе «Ожидает подтверждения продавцом».

## - На что обратить внимание при редактировании заказа?

- Во-первых, если Вы корректируете цену товара, имейте ввиду, что копейки в цене необходимо отделять точкой, а не запятой (пример: «**101.34**»). Во-вторых, если производите корректировку каких-либо полей, влекущую изменение сумм по заказу, обязательно самостоятельно производите перерасчет сумм, с учетом указанных Вами значений до нажатия «Пересчитать и отправить на утверждение покупателю», т.к. перерасчет происходит совместно с отправкой заказа покупателю, и если Вы допустите ошибку, последующая корректировка заказа невозможна, его можно будет только отменить. В-третьих, обращайте внимание на указанное место отгрузки, это место передачи товара покупателю. Мест отгрузки может быть указано несколько на усмотрение продавца.

## На что обратить внимание продавцу при отгрузке товара?

- Не отгружайте товар на большую сумму, чем указано в заказе, т.к. покупатель по заказу оплачивает именно эту сумму за товар.
- Может ли покупатель редактировать заказ, полученный после корректировок со стороны продавца?
- Нет, покупатель может только подтвердить откорректированный заказ продавцом, т.е. принять новые условия заказа, или отменить его целиком.

## - Может ли покупатель редактировать оформленный заказ?

- Покупатель может редактировать заказ, пока он находится в корзине и еще не оформлен. После нажатия «Оформить заказ» он попадает на утверждение продавца и дальнейшее его редактирование со стороны покупателя невозможно.

## - Я оформил заказ, но забыл внести корректировки по количеству (или неверно указал количество товара), как быть?

Чтобы напрасно не отменять заказ, просто напишите сообщение в чат продавцу и попросите внести корректировки по количеству товара. Написать сообщение в чат продавцу можно из любой карточки его товара, самого заказа, размещенного в разделе «Заказы» личного кабинета пользователя, или из карточки контрагента в разделе «Контакты» личного кабинета пользователя.

# - Что будет, если я не оплачу счет в течении 24 часов?

Если покупатель не оплатил счет в течении 24 часов в полном объеме, его заказ аннулируется. Данный срок установлен в связи с тем, что цены на отдельные виды товаров зависят от ситуации на рынке и могут изменяться продавцами по истечении 24 часов. Система определяет оплату заказа по факту зачисления денежных средств на номинальный счет. При отсутствии оплаты, аннулирование заказа происходит в 23:30 (по Московскому времени) дня, следующего за днем подтверждения заказа (кроме субботы и воскресенья). Если покупатель оплачивает заказ после 15:00 дня, следующего за днем подтверждения заказа, **рекомендуем отправить копию платежного поручения с отметкой банка об исполнении** в онлайн-чат (в правом нижнем углу), либо на эл. почту [info@commerceplace.ru](mailto:info@commerceplace.ru) в теме письма указав номер заказа (Например: «Оплата заказа № RU-1085»), чтобы заказ не был аннулирован в автоматическом режиме, т.к. денежный средства могут быть зачислены только на следующий день. Денежные средства, зачисленные по аннулированному заказу, возвращаются плательщику в течении суток без удержания каких-либо платежей.

# На что обратить внимание в счете на оплату?

- Все счета на оплату заказов выставляются исключительно ООО «КОММЕРСПЛЕЙС» и содержат одни и те же реквизиты:

получатель **ООО «КОММЕРСПЛЕЙС»** ИНН **5032322507** 

№ счета **40702810970013000007** (номинальный счет)

Банк **Московский Филиал АО КБ «Модульбанк»** БИК **044525092**

*ВНИМАНИЕ!* Счет не может содержать иных реквизитов, т.к. все сделки на платформе совершаются только безопасным для сторон способом с использованием номинального счета. Не оплачивайте счета, содержащие иные реквизиты или полученные по e-mail, а также любым иным способом, кроме личного кабинета пользователя. При оплате счета по иным реквизитам платформа COMMERCEPLACE (ООО «КОММЕРСПЛЕЙС») не несет ответственности за дальнейшую судьбу сделки и денежные средства по ней.